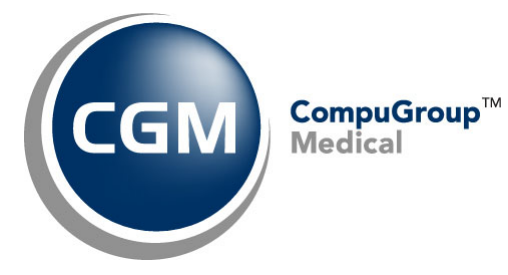

**What's New in**

**CGM webPRACTICE™ v2022.1.0** 

**Preliminary Release Notes**

**February 1, 2022**

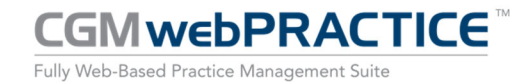

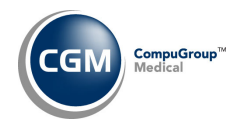

# **Table of Contents**

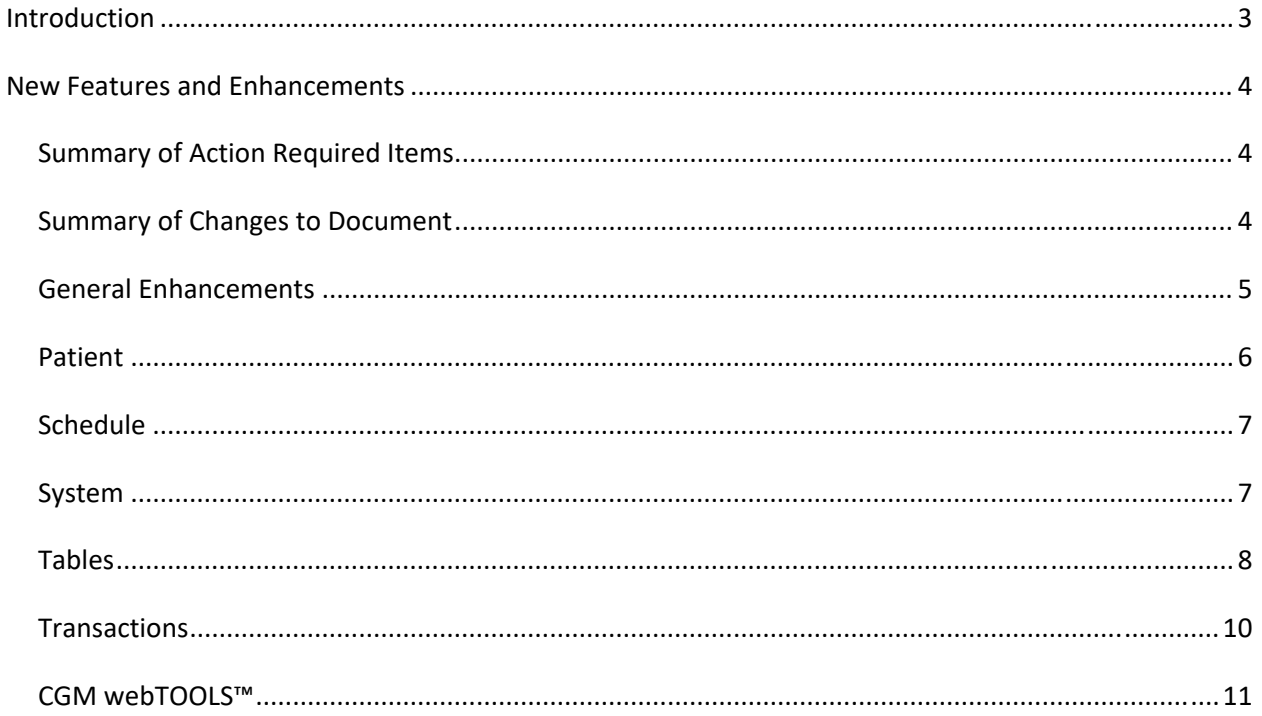

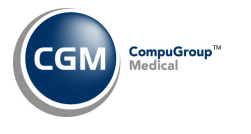

# **INTRODUCTION**

This document provides an overview of new features, resolutions, and enhancements available in the release of CGM webPRACTICE v2022.1.0. Each section defines the specific feature and/or enhancement associated with the new CGM webPRACTICE release, as well as any resolved issues.

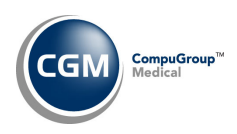

# **NEW FEATURES AND ENHANCEMENTS**

This section is not meant to be cumulative and only contains information associated with the CGM webPRACTICE v2022.1.0 release.

**Note**: You will need to complete the **\*\*\*Action Required\*\*\*** items (where applicable) to make sure your system functions properly with this updated version.

As with all updates, for all new menu functionality, you will need to identify which users you want to have access to the new menu functions. Then, you must activate the new menus using the *Model User Menus* function located on the *System, User Management* menu. You must also set the security level that you want on the new menus using the *Change Function Security* function located on the *System, User Management, Function Security Menu*.

## **Summary of Action Required Items**

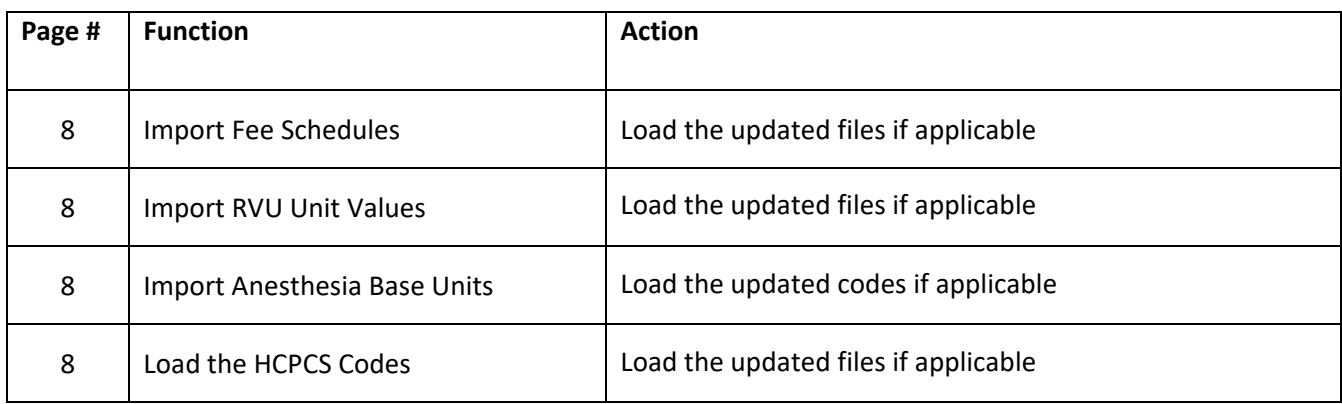

## **Summary of Changes to Document**

Version 1 of Preliminary Release Notes to be released February 1, 2022.

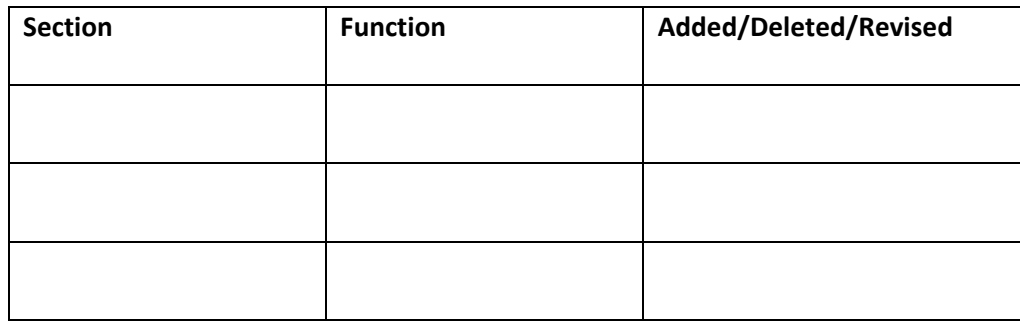

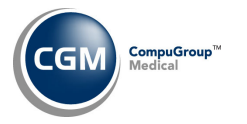

**General Enhancements**

#### **Table Codes**

Enhancements made to ensure that when any Table codes are added or edited, those changes are stored in both the **System Log** and in the **History** for each Table code.

**Note**: The quantity of data stored in the System Log and Table History has also been increased. The System log will now store the last 5000 changes and the Table History limit has been removed and will store all changes.

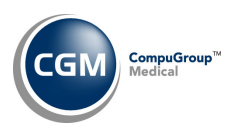

### **Patient**

#### **Change Patient Data**

#### **History** *(Patient > Change Patient Data > History)*

Corrected the **File** or **Refile** actions on an encounter to take Claim Holds into account. If there is a claim hold in place, you will receive a message stating the claim has a Claim Hold and it will not be submitted until the Claim Hold is removed. For example:

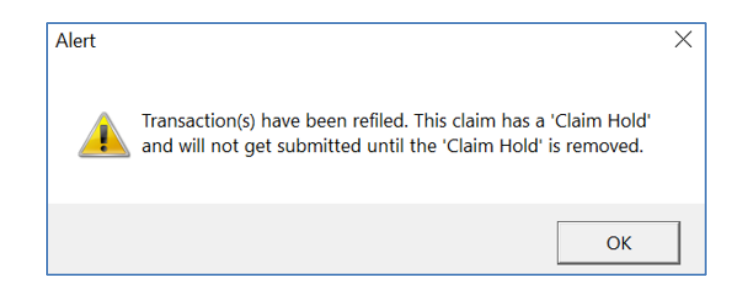

#### **History ‐ EOB preview** *(Patient > Change Patient Data > History)*

Enhanced auto‐generated EOBs to print insurance denials and denial descriptions when you manually post a \$0 payment to apply a denial to a charge.

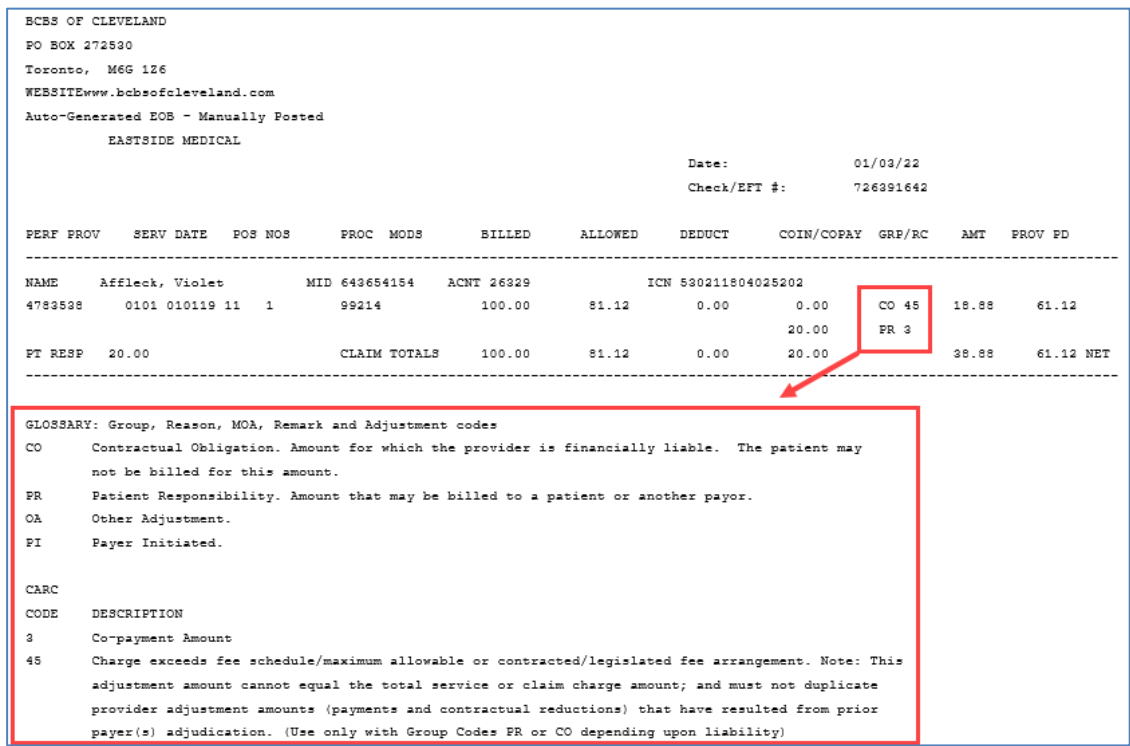

**7**

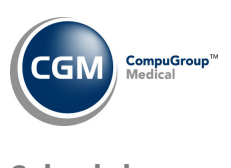

**Schedule**

**Check In/Out Payment Journal** *(Schedule* > Scheduling Printing Menu *> Check In/Out Payment Journal)* **\*\*\*CGM webPAY™ Clients Only\*\*\***

In v2021.4.0 this report was updated to print a 'Note' when you collected an unposted CGM webPAY payment but did not receive the payment Receipt. After the payment was posted, the note would no longer print. Another change has been made so the first part of the original note will always print ‐ even after the payment has been posted, to provide more history for the payment transaction. For additional information, see the *Payment Journal (All sorting options)* entry under the *Transactions* section.

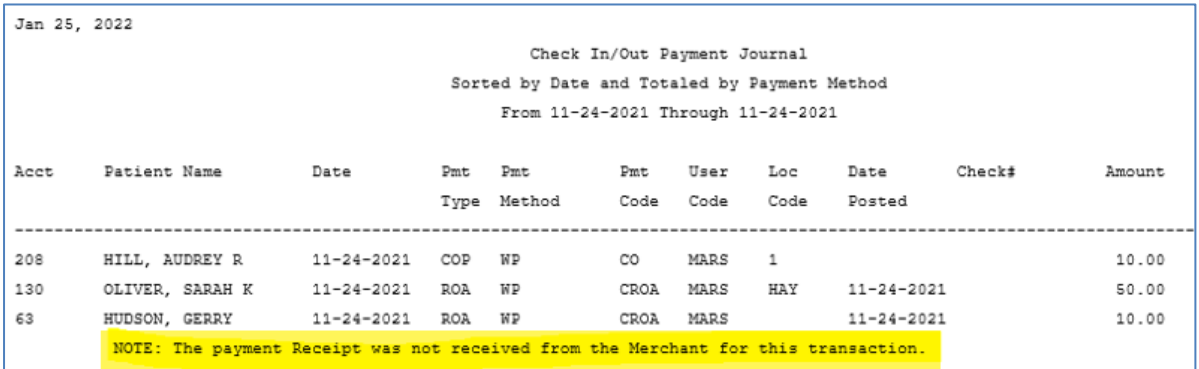

#### **System**

Demographic Look-Up (System > File Maintenance Menu > Look-Up functions > Demographic Look-Up) Enhanced the function so that any changes made to Credit Cards stored on the patient's account will now display.

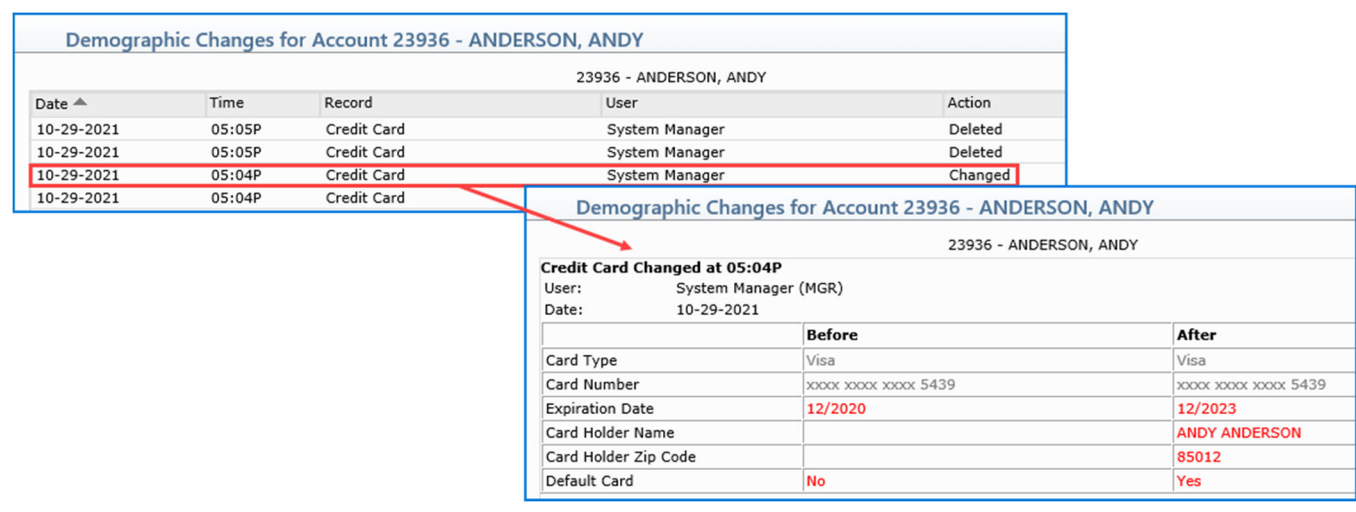

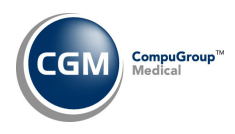

## **Tables**

## **Import Fee Schedules** *(Tables > Fee Schedule Tables > Import Fee Schedules) \*\*\****Action Required\*\*\***

The Centers for Medicare and Medicaid Services (CMS) have released the following Fee Schedules:

- 2022 Medicare Physician Fee Schedule, effective January 1, 2022
- 2022 Medicare Clinical Laboratory Fee Schedule, effective January 1, 2022
- 2022 Medicare DME Fee Schedules; Prosthetics/Orthotics and Supplies (DMEPOS), effective January 1, 2022

The updated files are available for import by selecting 2022 in the **Fee Schedule Year** list and the applicable file name in the **Fee Schedule File** list.

## **Import Anesthesia Base Units** (*Tables* > *Procedure Code Table > Import Anesthesia Base Units*) **\*\*Action Required\*\***

The Centers for Medicare and Medicaid Services (CMS) have updated the Anesthesia Base Units file, effective January 1, 2022. You must load the **2022** file to receive the updates.

**Notes**: If you do not select the **Overwrite Existing Base Units** check box, the base units will only be updated for procedures that do not have anything entered in that field.

## **Maintain Group Taxonomy Numbers** (*Tables > Doctor Code Table > Provider Number Table > Group Taxonomy Number Table > Maintain Group Taxonomy Numbers)*

The updated Taxonomy Codes, effective January 1, 2022, have been released.

# **Maintain Group Taxonomy Numbers** (*Tables > Doctor Code Table > Provider Number Table > Group Taxonomy Number Table > Maintain Group Taxonomy Numbers)*

The code descriptions have been updated so they contain more detailed information. For example: 111NN0400X used to display only "Neurology" but now displays "Neurology Chiropractor".

# **Import RVU Unit Values** *(Tables > Relative Value Schedule Table > Import RVU Unit Values)* **\*\*Action Required\*\***

The Centers for Medicare and Medicaid Services (CMS) have updated the 2022 Medicare Relative Value Unit files (RVUs) effective January 1, 2022. To receive the updated codes, you must load the **2022** file.

**Load the HCPCS Codes** *(Tables > Procedure Code Table > Load the HCPCS Codes)* **\*\*\*Action Required**\*\*\* Updates to the 2022 HCPCS data files, effective January 1, 2022, are available. To receive the updated codes, you must load the 2022 file. In addition, a new check box for **Wound Management** has been added, so you can include codes A2000‐A2999 if needed.

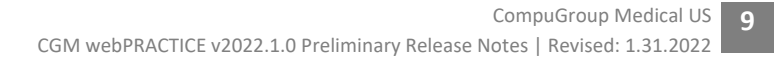

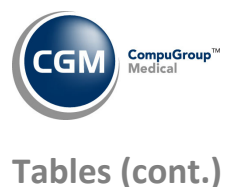

**Maintain Orders Codes** *(Tables > Orders Code Table > Maintain Orders Codes)* Removed the **Orders Class** field as this field was not used.

Load the AMA ICD-9-CM Codes (Tables > Diagnosis Code Table > Load the AMA ICD-9-CM Codes) Removed this function as it is no longer used.

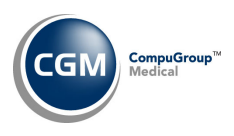

## **Transactions**

### **Edit an Encounter** *(Transactions > Edit an Encounter)*

Resolved an issue that would prevent you from editing credit adjustments. Previously, the **Doctor Code** and **Location Code** fields were 'required' but displayed as 'inactive' on the screen, so you were unable to edit those fields and therefore store the edit(s). A new screen will now display when you edit credit adjustments that no longer contains fields for the **Doctor Code** or **Location Code**.

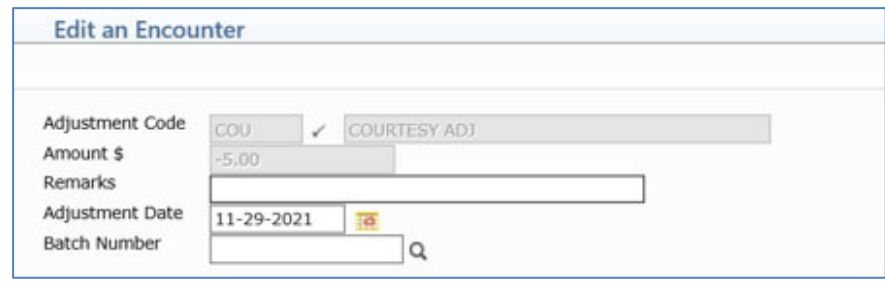

## **Payment Journal (All sorting options)** *(Transactions > Journals > Payment Journal)* **\*\*\*CGM webPAY Clients Only\*\*\***

In v2021.4.0 this report was updated to print a 'Note' when you collected an unposted CGM webPAY payment but did not receive the payment Receipt. After the payment was posted, the note would no longer print. Another change has been made so the first part of the original note will always print ‐ even after the payment has been posted, to provide more history for the payment transaction. For additional information, see the *Check In/Out Payment Journal* entry under the *Schedule* section.

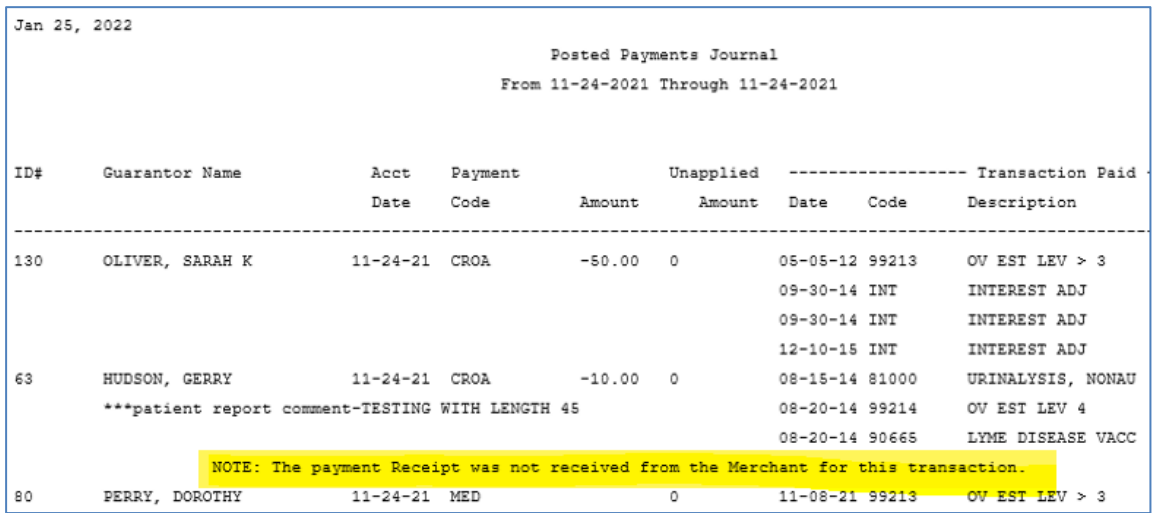

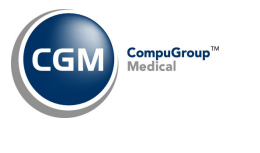

## **CGM webTOOLS™**

### **CGM webVERIFY™ – Eligibility Results**

Enhanced the results so any errors or non‐covered services will now display in red font, so you can quickly and clearly identify them. In addition, the Benefits Summary section was removed as it is no longer needed.

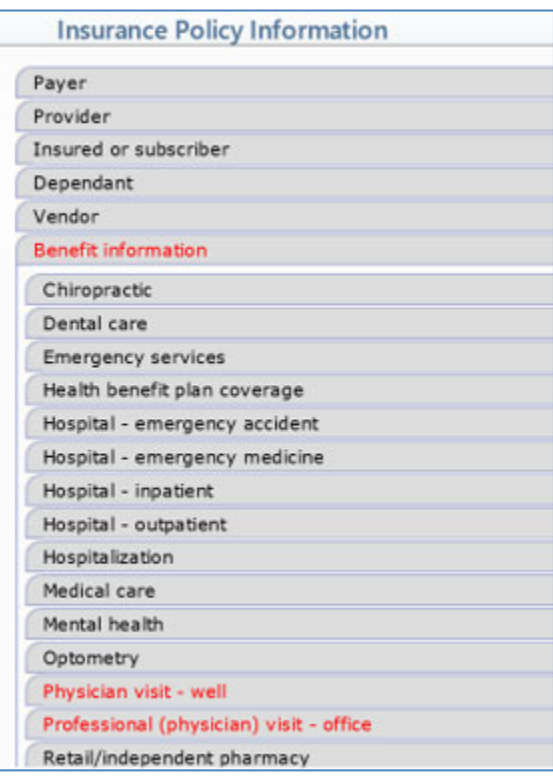